# BitBrowser - RPA User Manual

RPA User Manual and Precautions

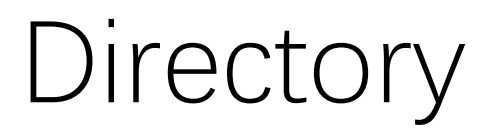

- 1. What is RPA and How to Use It?
- 2. What is Workflow and How to Design Workflows?
- 3. Task Scheduling
- 4. Concurrency Control
- 5. Considerations

#### 1. What is RPA

- Robotic Process Automation (RPA), abbreviated as RPA, is a technology for business process automation based on software robots and artificial intelligence (AI).
- RPA tools are technically similar to graphical user interface testing tools. These testing tools also<br>automatically interact with the graphical user interface, usually by first having users demonstrate their<br>processes an
- BitBrowser utilizes a browser-based RPA tool, which can be employed to create automated workflows for browser operations, reducing repetitive tasks and enhancing efficiency.
- The RPA design tool employed is the Chrome extension Automa, available at <u>https://www.automa.site/.</u><br>The advantage of this extension lies in its low-code or even no-code approach, allowing for the design<br>of workflows th

## 2. What is Workflow and How to Design Workflows

• A workflow is an ordered collection of functionalities that, following a predefined sequence, executes user-defined operational behaviors.

## 3. Task Scheduling

- Task Scheduling in BitBrowser
	- Immediate Execution Task
	- Scheduled Task
	- Recurring Task
- Automa's built-in Task Scheduling
	- Not recommended for use.

# 4. Concurrency Control

- Task Concurrency Control (number of tasks that can run simultaneously)
- Profile Concurrency Control (number of profiles that can be simultaneously opened for each task)
- Profile Execution Strategy
	- Allow RPA tasks to execute in already opened profiles.
	- Disallow direct execution of RPA tasks in already opened profiles.

Total number of open profiles  $=$  Task concurrency  $*$  profile concurrency Eg: For example, if 5 tasks are triggered simultaneously, and each task has a profile concurrency of 6, then the total number of open profiles would be:  $5 * 6 = 30$ 

### 5. Considerations

- a. Never forget the workflowId.
- b. Don't forget to add the "Close Tab/Window " block at the end of the workflow.
- c. Try to avoid binding the same task to the same profile.
- d. Avoid using excessively high concurrency settings.
- e. Don't forget to set timeout for tasks.

#### Awesome resources

- Automa Official Tutorial: <https://www.automa.site/tutorials>
- YouTube Channel(English): [https://www.youtube.com/playlist?list=PLmSJMKhVjzF6-am-](https://www.youtube.com/playlist?list=PLmSJMKhVjzF6-am-XnI7cYinmVA8Klbvl) XnI7cYinmVA8Klbvl
- YouTube Channel(Chinese): [https://www.youtube.com/playlist?list=PLlcH26KGVLuJbr4IoFVja0N\\_3i93i5](https://www.youtube.com/playlist?list=PLlcH26KGVLuJbr4IoFVja0N_3i93i59Q-) 9Q-
- Bilibili Channel: <https://space.bilibili.com/174931935/channel/collectiondetail?sid=195463>

Thanks! Welcome everyone to provide feedback on your user experience.